## **HUBSPOT INTEGRATIONS: MAKE REAL MAGIC**

#### **INTERMEDIATE**

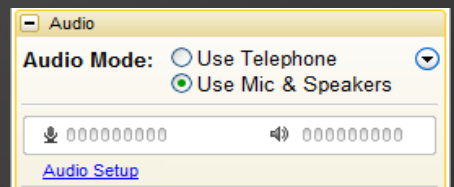

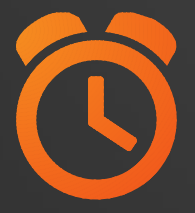

#### **We will be starting at 2:00 pm ET.**

Use the Question Pane in GoToWebinar to Ask Questions!

**1** Use the hashtag #InboundLearning on Twitter

Question of the day **2**

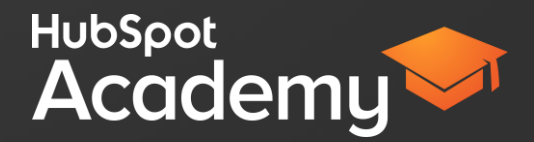

## **#INBOUNDLEARNING**

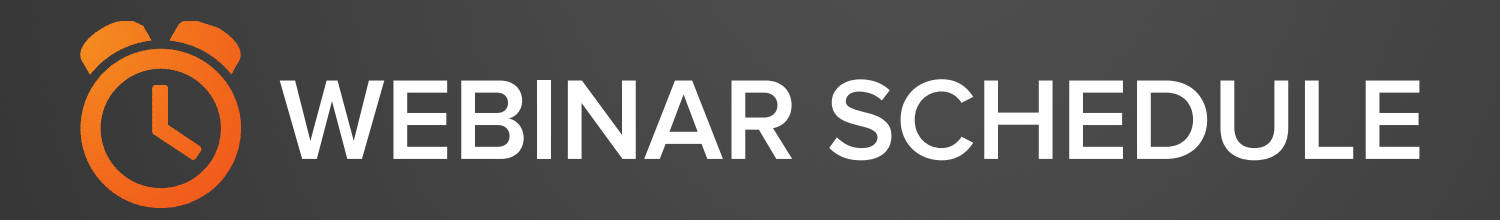

**6/10** - Yep, we sync with that! How to use Zapier

**6/17** - Monkeying around with Surveys

## **Mark Kilens** @MarkKilens

HubSp

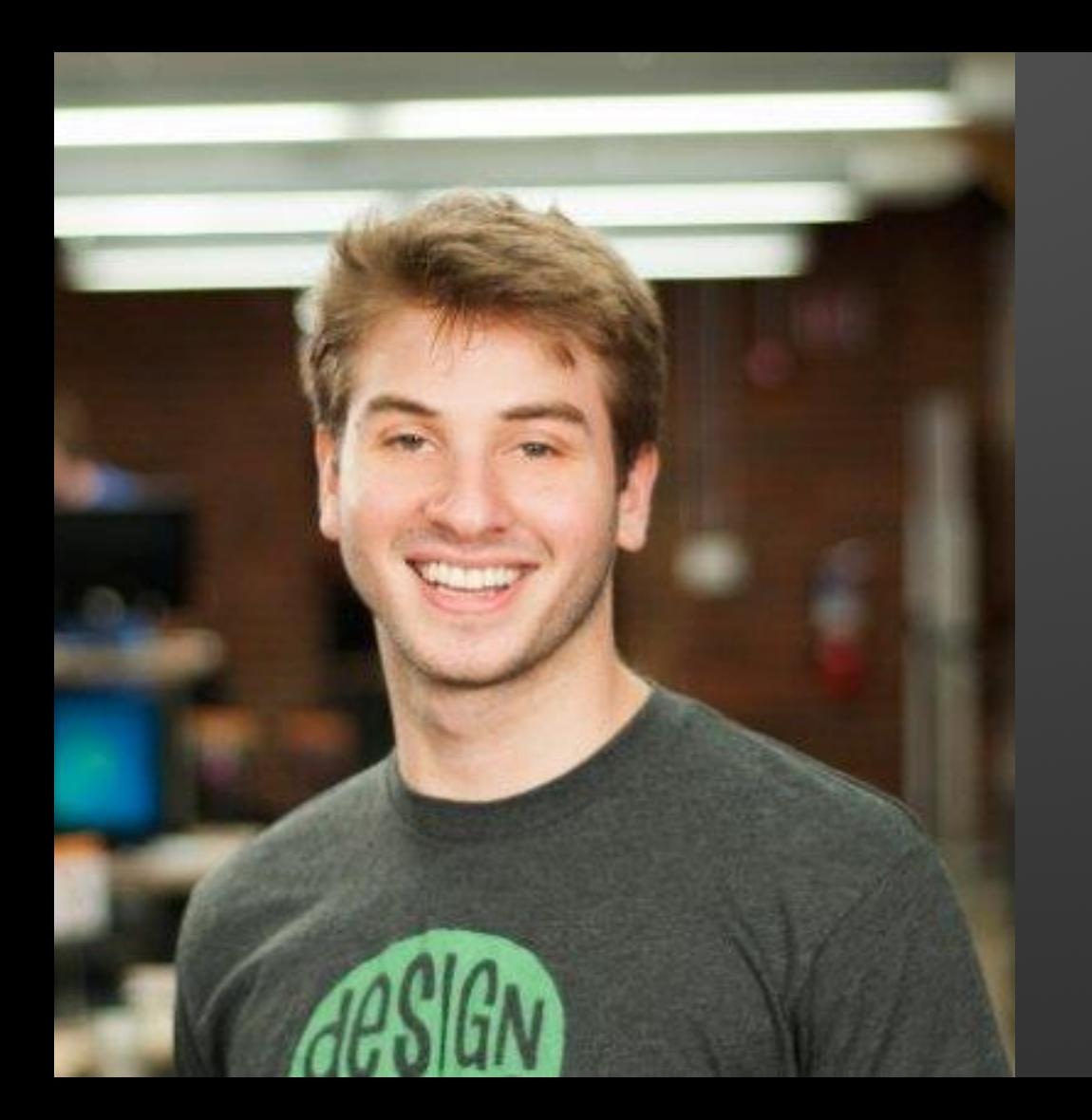

## **Matt Schnitt**

@mattschnitt

## **YOU DON'T USE HUBSPOT IN A VACCUUM**

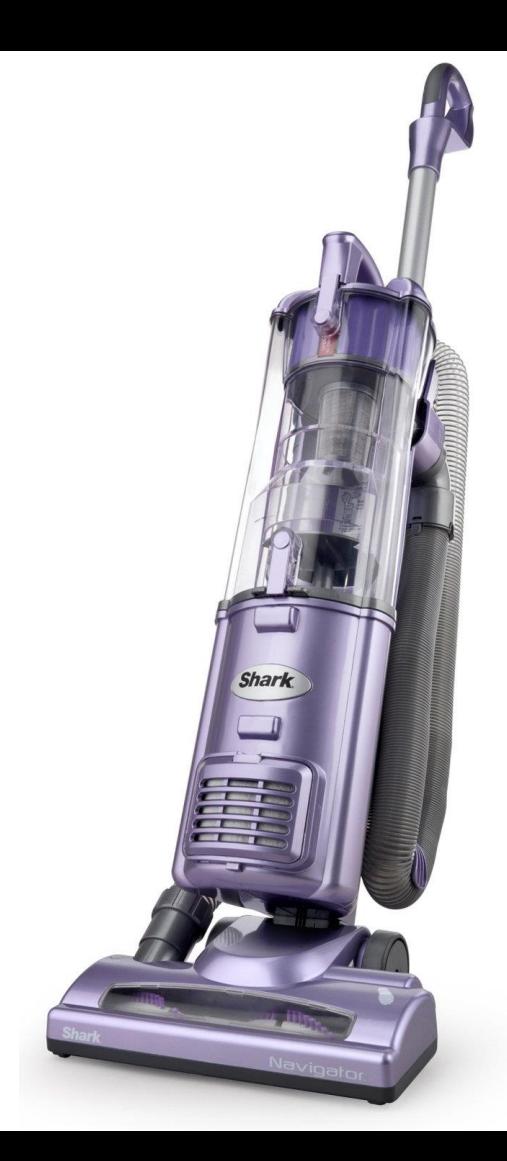

## **YOU DEMAND HIGH PERFORMANCE FROM YOUR SOFTWARE**

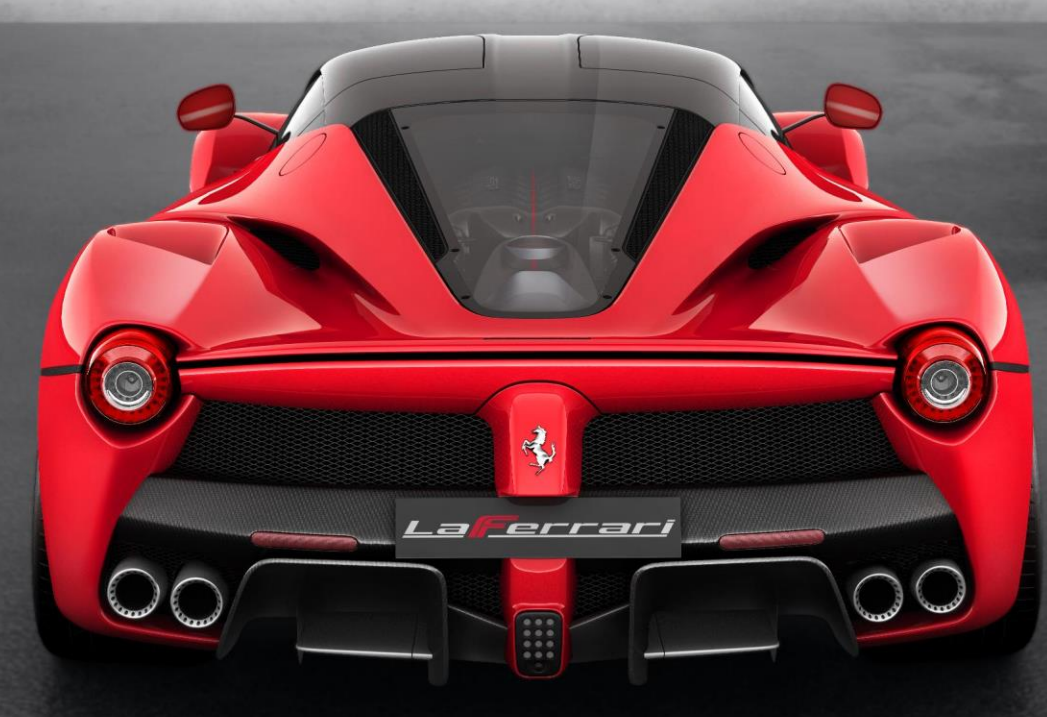

## **BUT THE TOOLS YOU USE DON'T TALK TO ONE ANOTHER**

### "The average employee spends about 10% - 25% of his time in repetitive computer related tasks."

- Tethys Solutions

## **AGENDA**

1 Better marketing through integration 2 The magic of Zapier 3 Getting the most out of your Zaps

# **BETTER MARKETING THROUGH INTEGRATION.**

## **BUSINESS AUTOMATION**

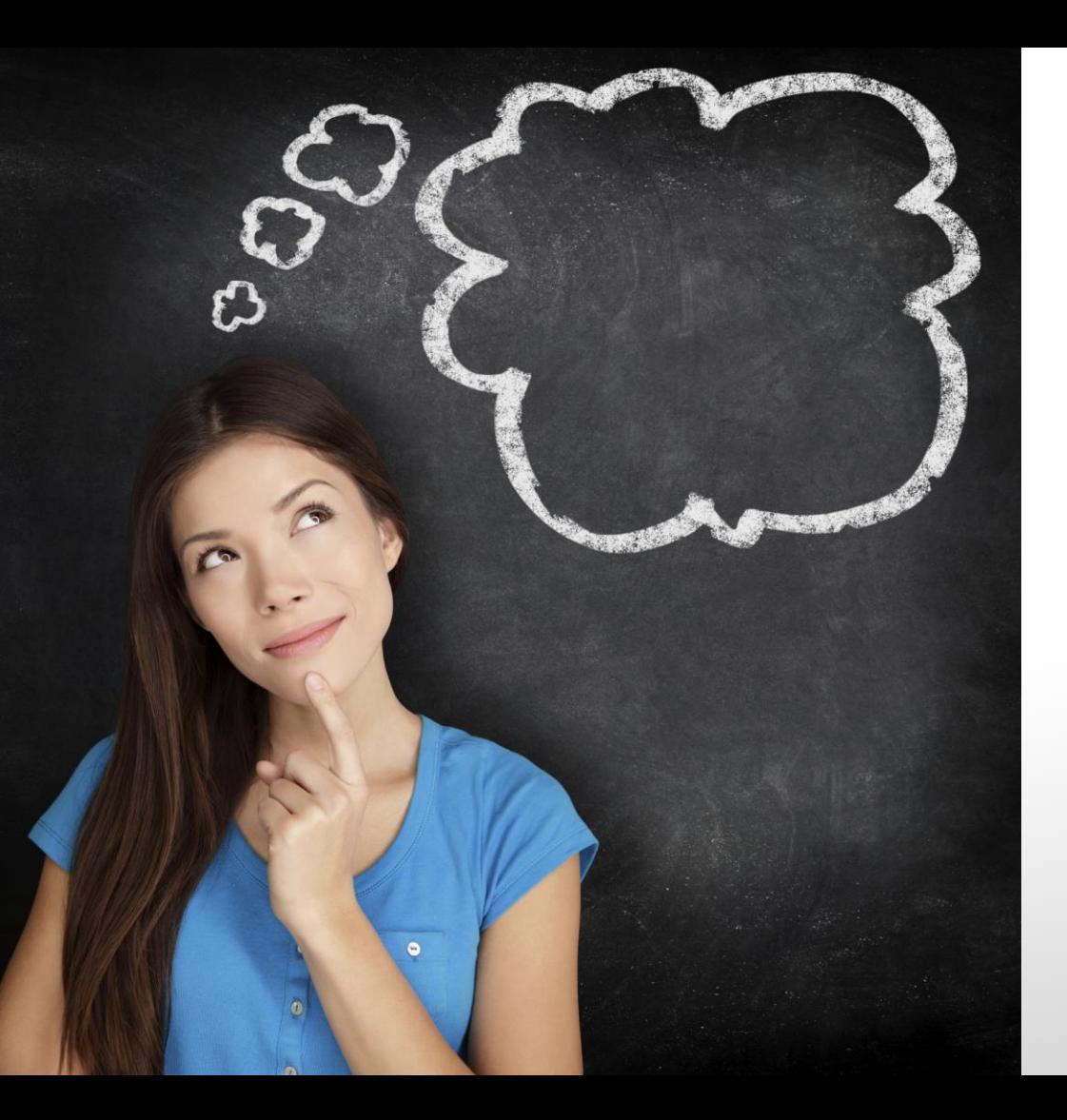

### WHY IS AUTOMATING BUSINESS PROCESSES SO IMPORTANT?

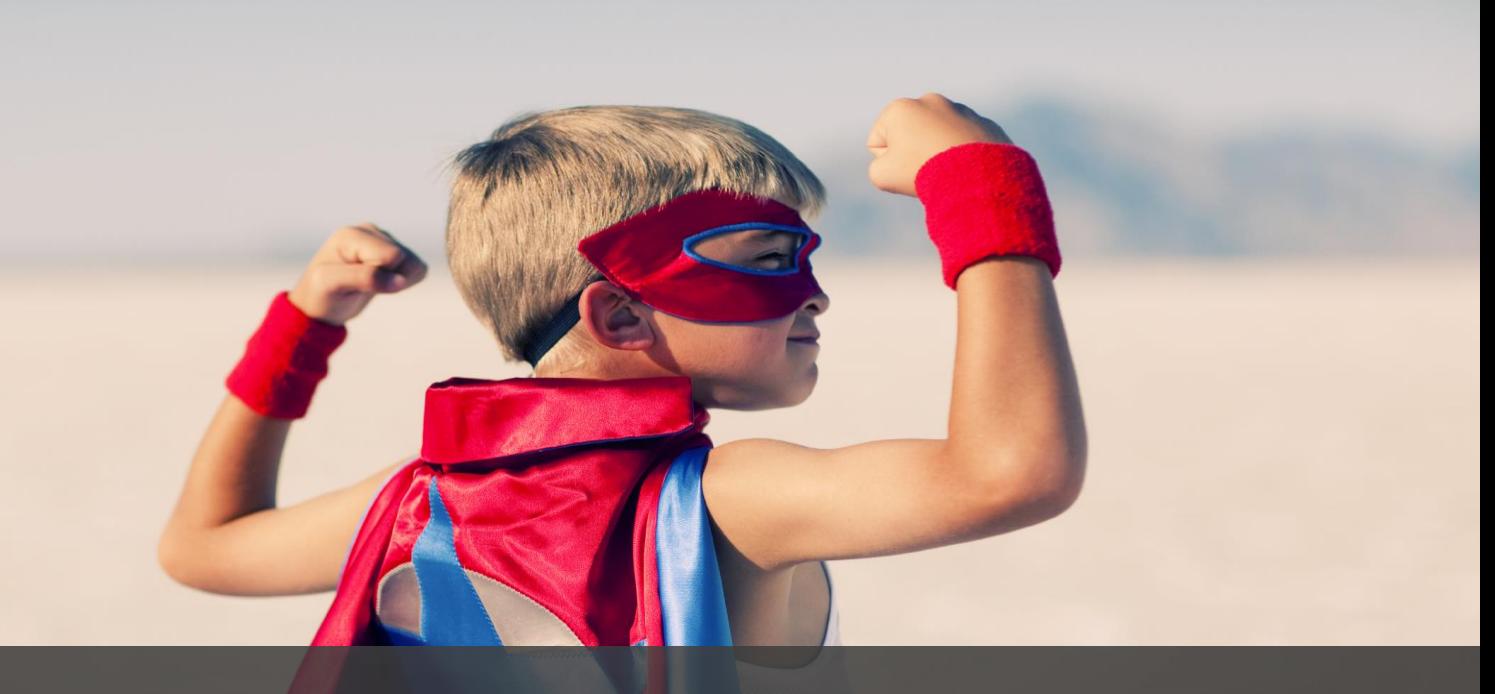

## **It makes you a superhero!**

## **Pitfalls of software that don't communicate:**

- Data is not in the right place
- Manually moving data takes up a lot of time
- Inefficiencies in reporting
- A less cohesive experience for leads and customers

## "Introducing marketing automation increased marketing staff productivity between 1.5% - 6.9%"

- Nucleus Research

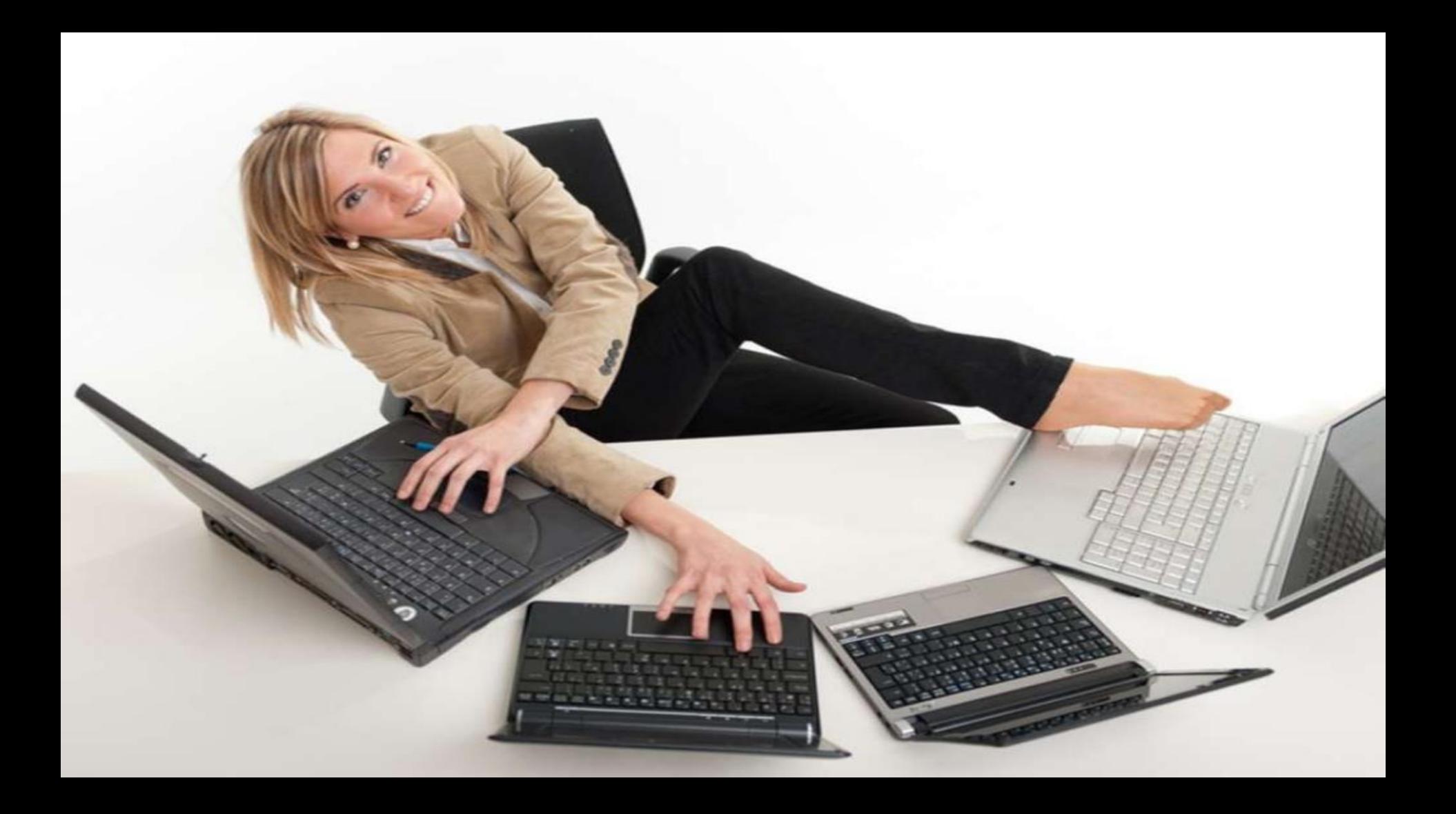

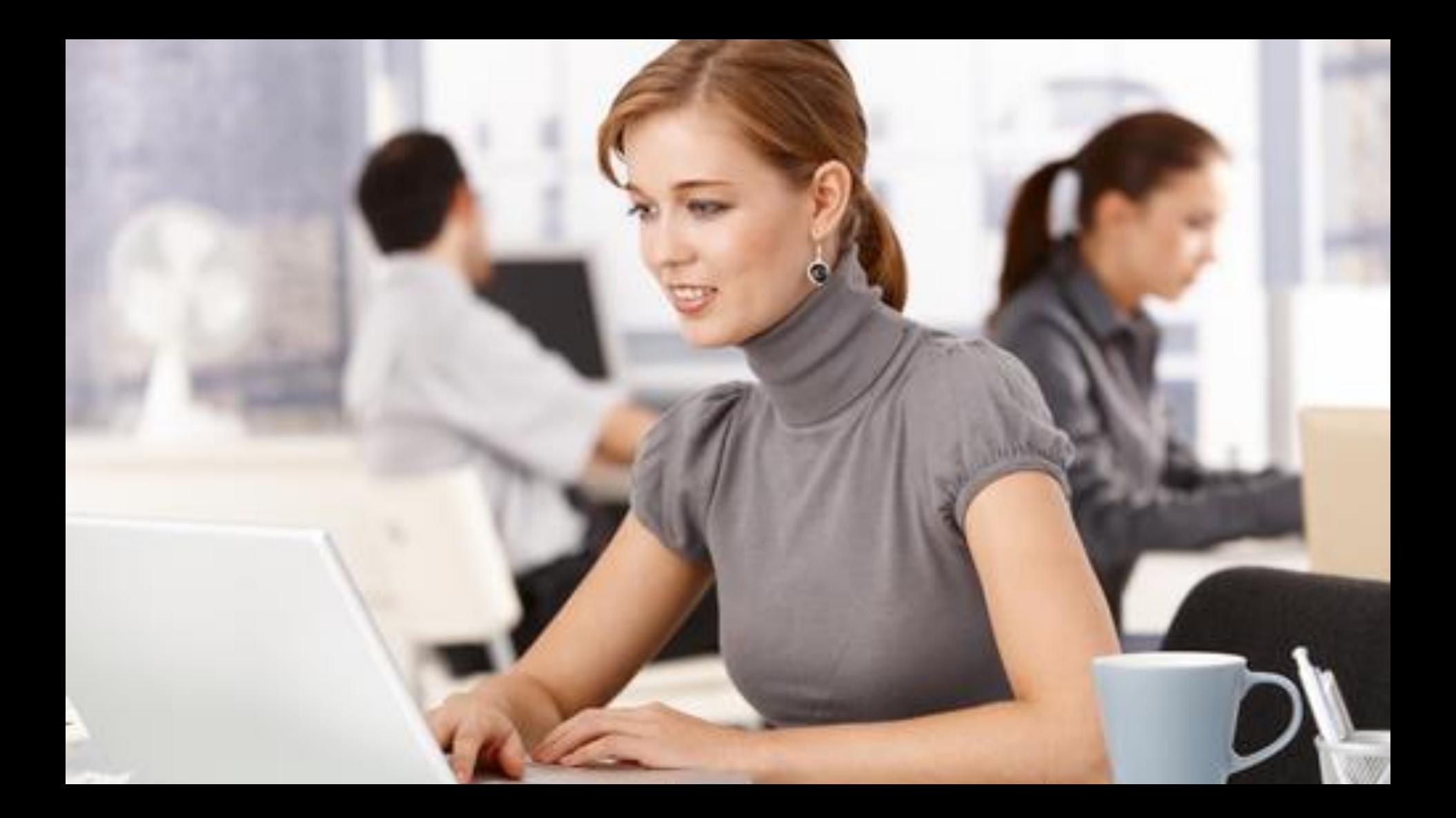

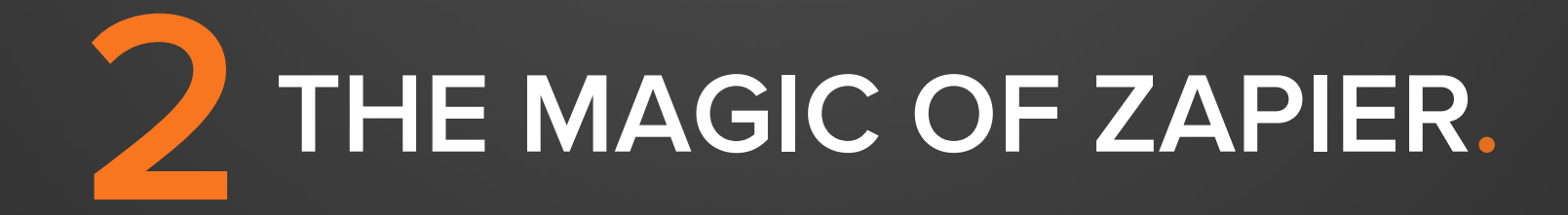

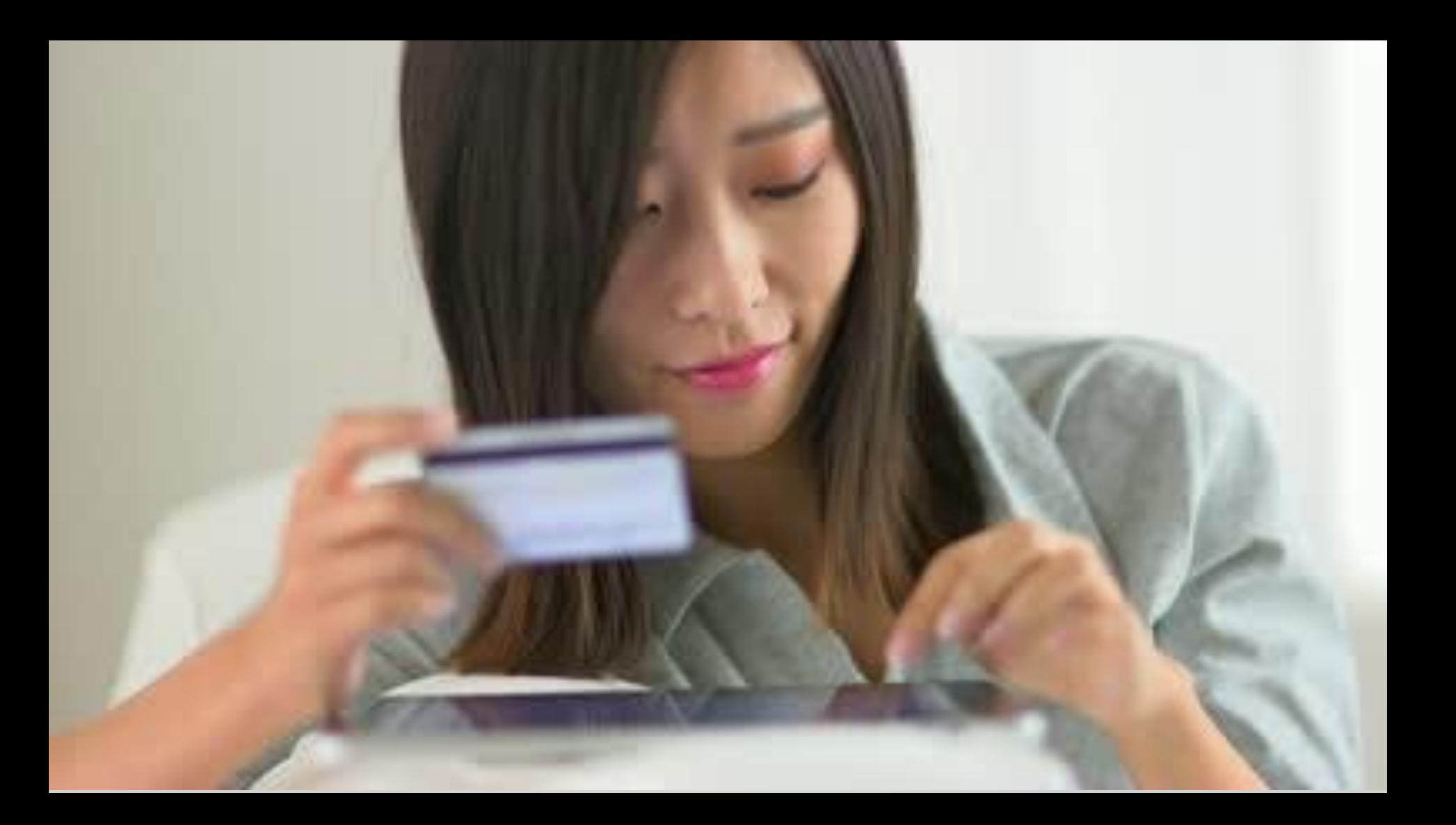

## **Things to consider when purchasing software:**

- Does it solve for core business processes?
- Is the application highly regarded by users?
- What is the learning curve?
- What is the technical implementation?
- Price

## **There is a lot to consider.**

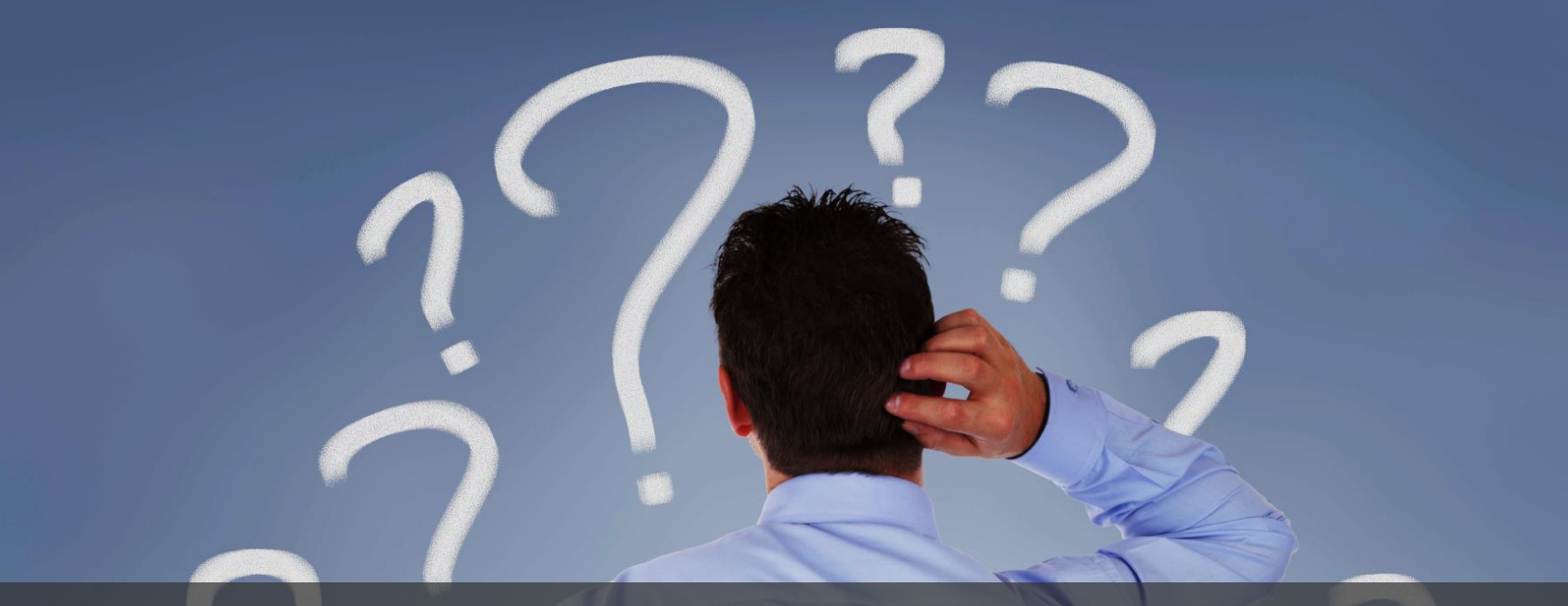

## **INTEGRATIONS SHOULDN'T BE ONE OF THEM.**

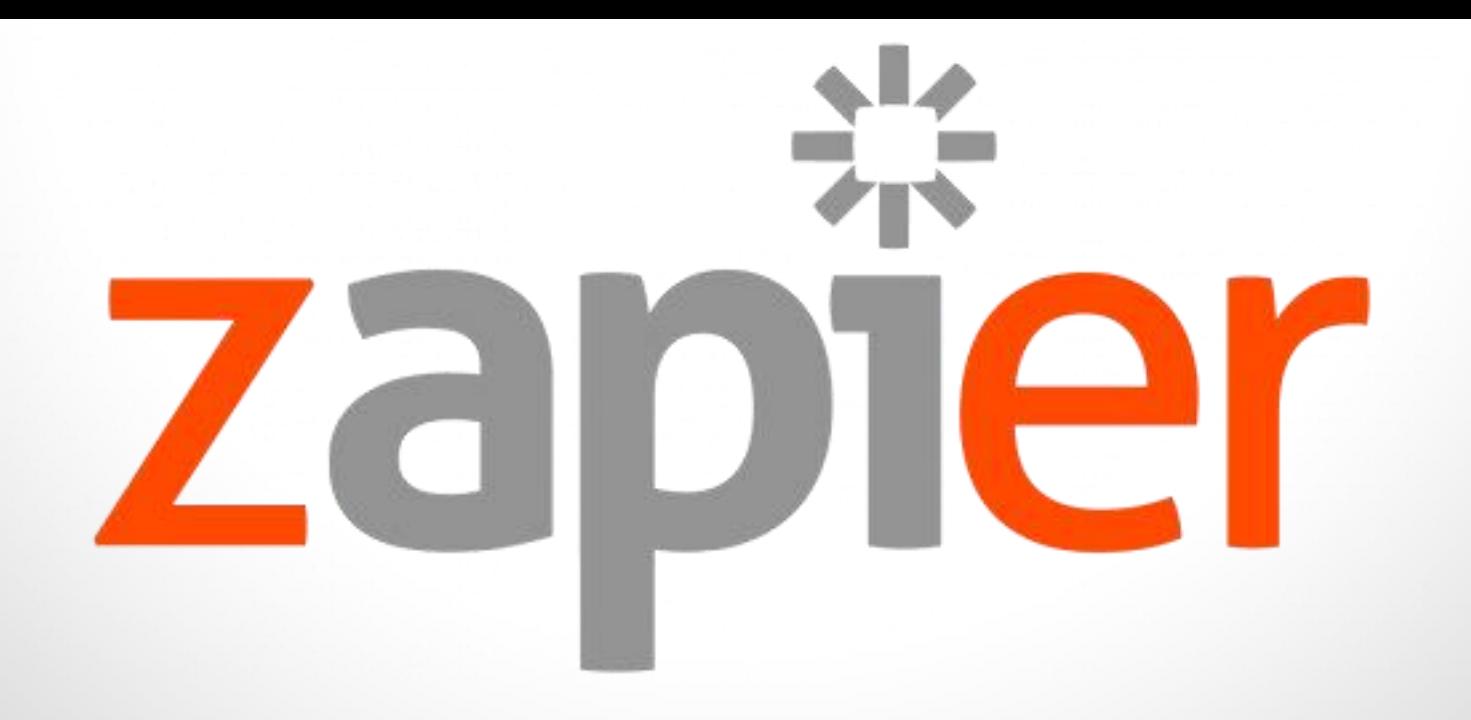

### An interface that allows you to connect HubSpot with **over 300 apps.**

## **YOU DON'T NEED TO HAVE TECHNICAL KNOWLEDGE**

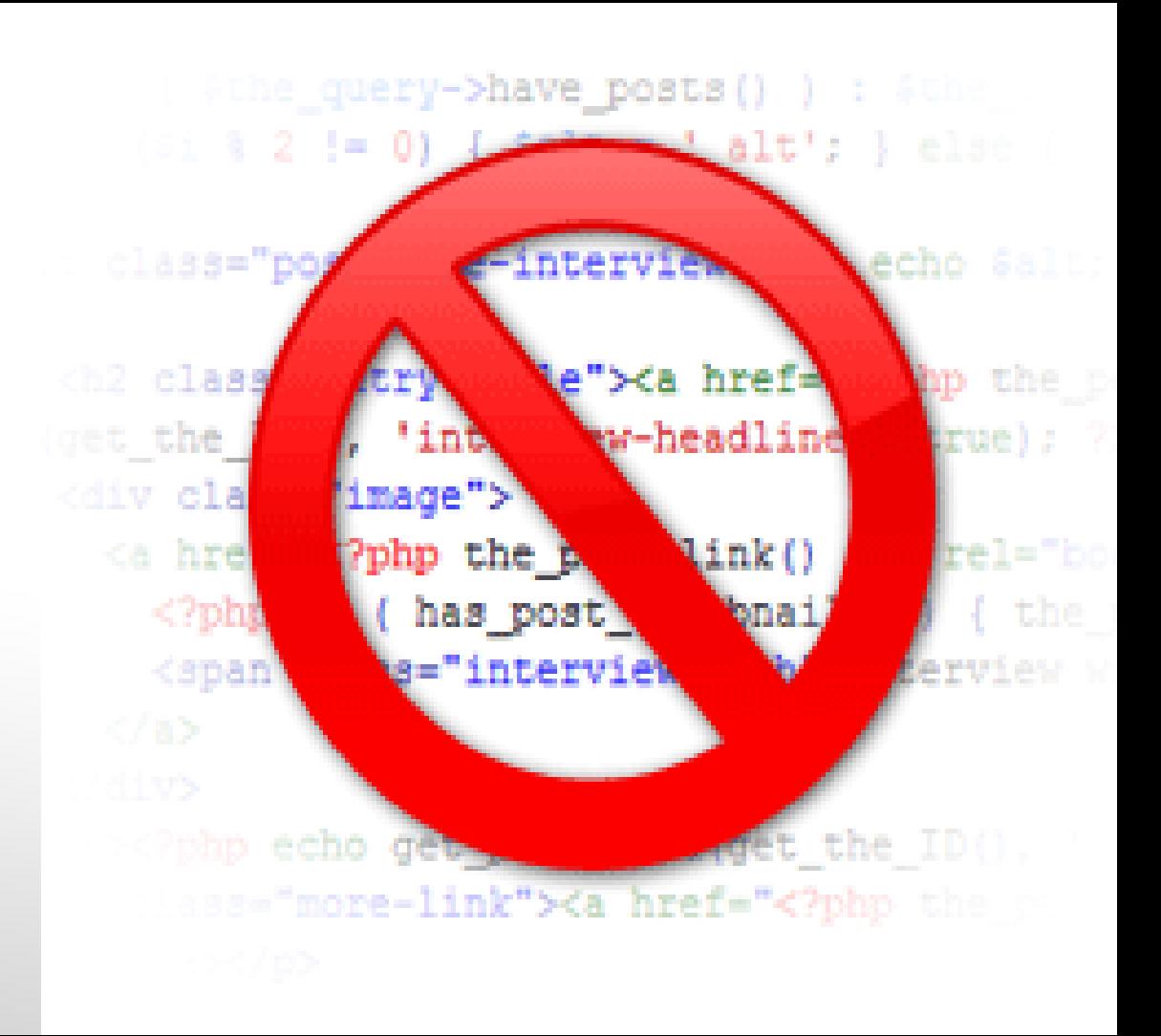

## **IT'S 100% FREE!!**

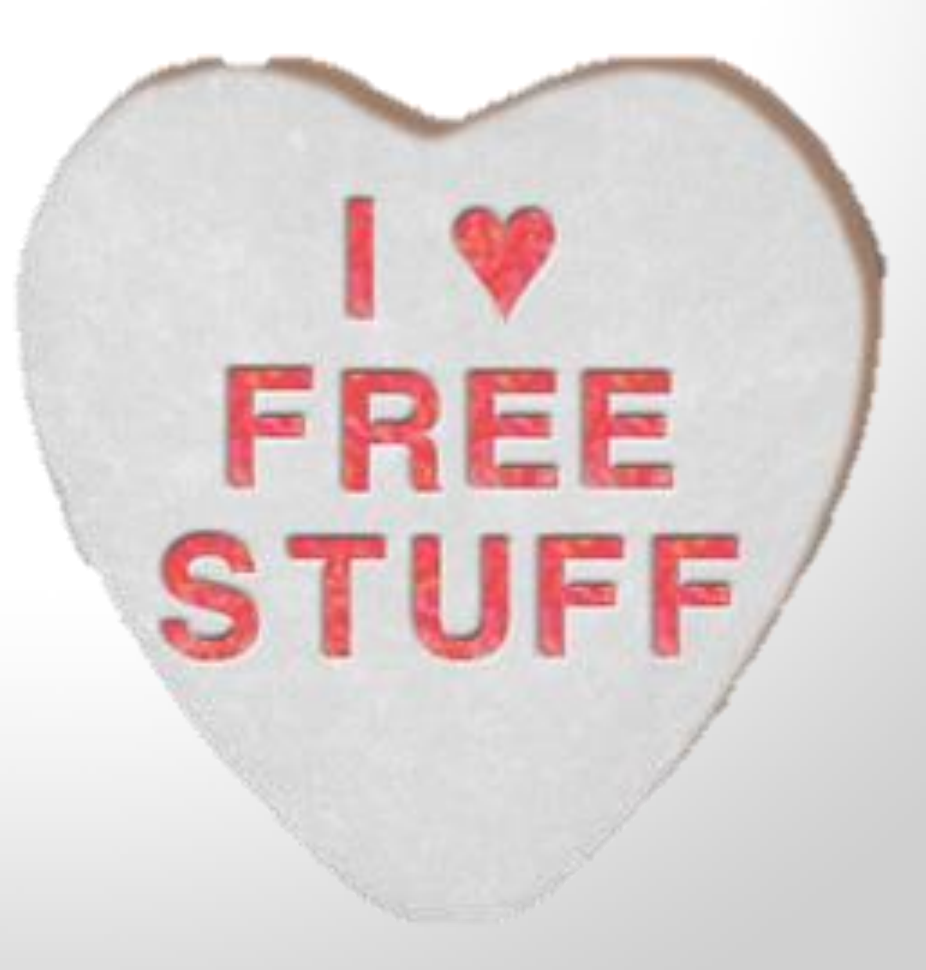

## $\text{Zap}$  (noun) –

A Zap is the link between two apps on Zapier. "New Evernote Notes to HubSpot Blog Post" is an example of a Zap.

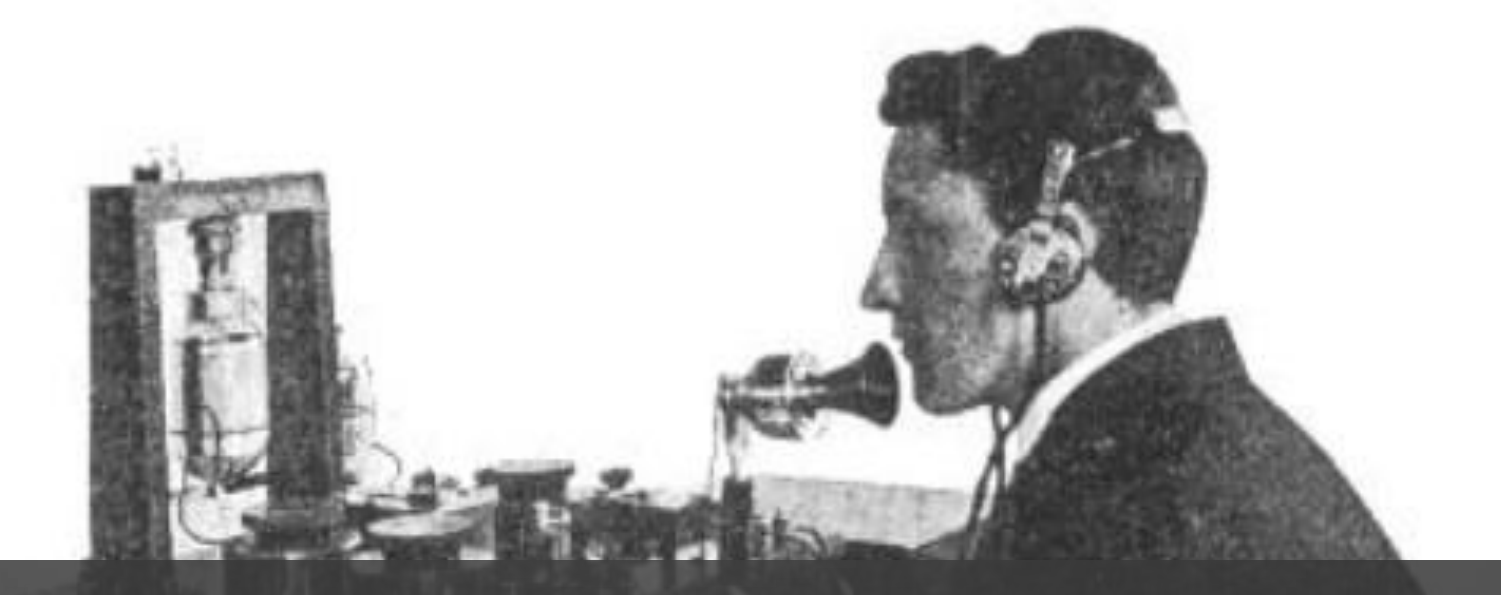

## When something happens in **System A,**  do something in **System B.**

## **Trigger:**  When something happens in System A

## **Action:**  Do something in System B

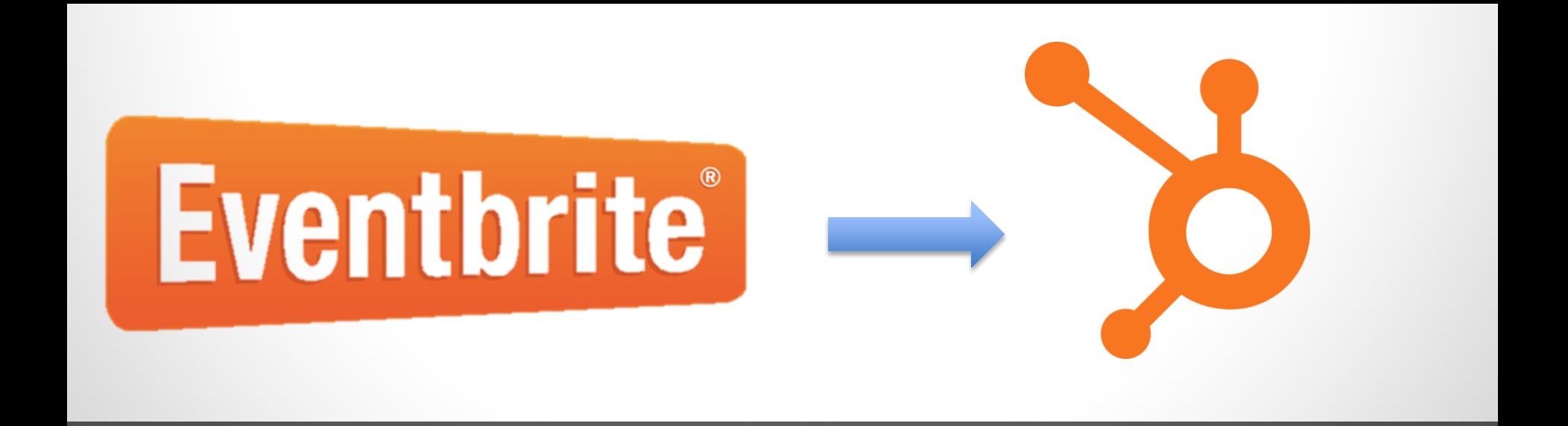

## When there is a new attendee in **Eventbrite,**  create a form submission in **HubSpot.**

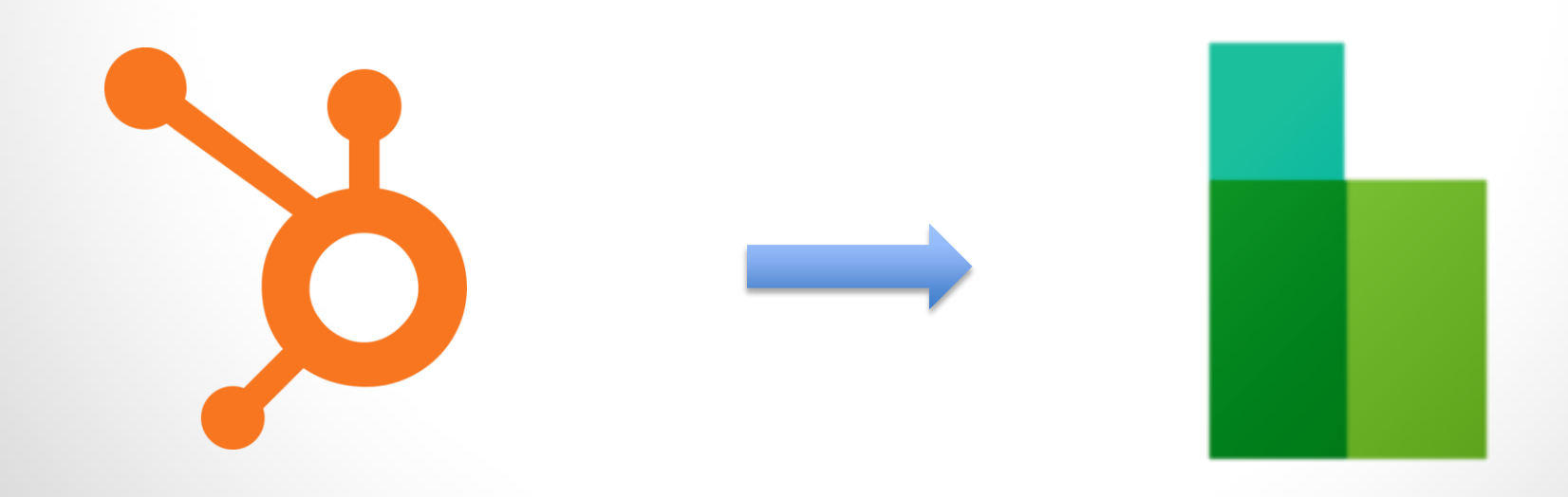

## When a new contact is created in **HubSpot,** create a contact in **Base CRM.**

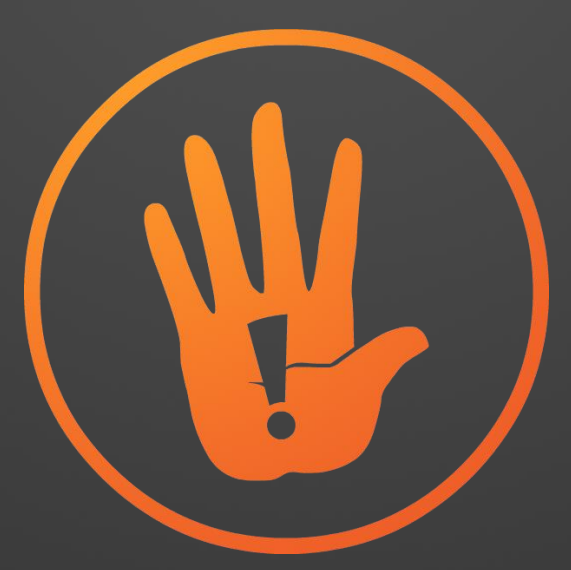

## **What it's not:**

Bi-directional Backwards compatible

## **OUR MOST POPULAR ZAPS**

#### Forms

- Wufoo
- Gravity Forms

#### Billing and Accounting

- Paypal
- Quickbooks
- Stripe

### CRM

- Base
- Zoho
- Insightly

#### eCommerce

- **BigCommerce**
- Shopify

#### eMail

- Aweber
- Mailchimp
- Constant Contact

#### Google

- **Spreadsheets**
- Drive
- Docs

#### **Notifications**

- Twilio
- HipChat

#### Support

- Zendesk
- Uservoice

#### Misc.

- Eventbrite
- FullContact

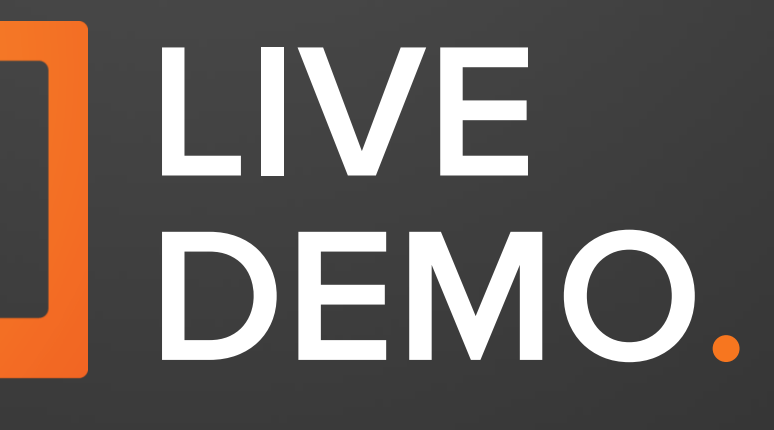

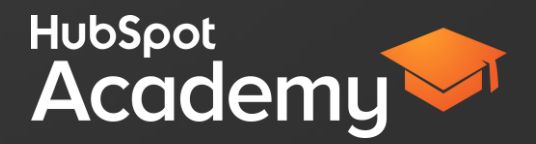

## **LIMITS**

- 15 Zaps per portal
- Each Zap must include HubSpot

# **GETTING THE MOST OUT OF YOUR ZAPS.**

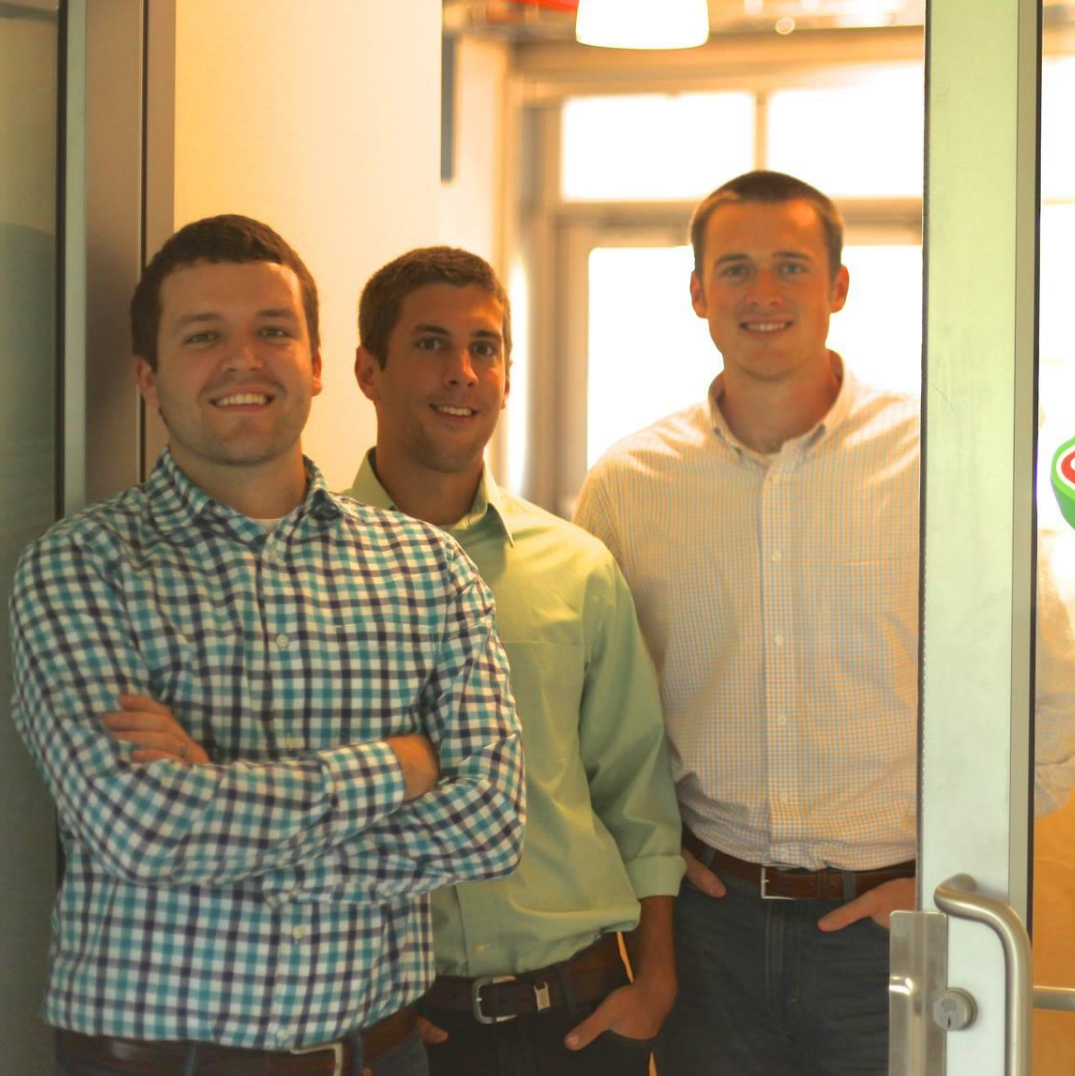

# BGuavaBox

## **BEFORE**

- 1. Attract a new lead to convert
- 2. Examine the lead manually to determine which should be pursued
- 3. Enter that lead manually into their CRM
- 4. Manage communication inside the CRM

## **AFTER**

- 1. Attract a new lead to convert
- 2. Zapier **automatically** assesses the quality of the lead
- 3. If it meets the criteria, **automatically** syncs it over to the CRM
- 4. Manage communication inside the CRM

"Zapier helps us get the information we need where we need it; the integration with HubSpot has been instrumental to our success."

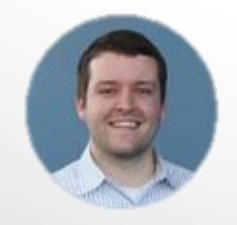

Brandon Jones Co-Founder, Guavabox

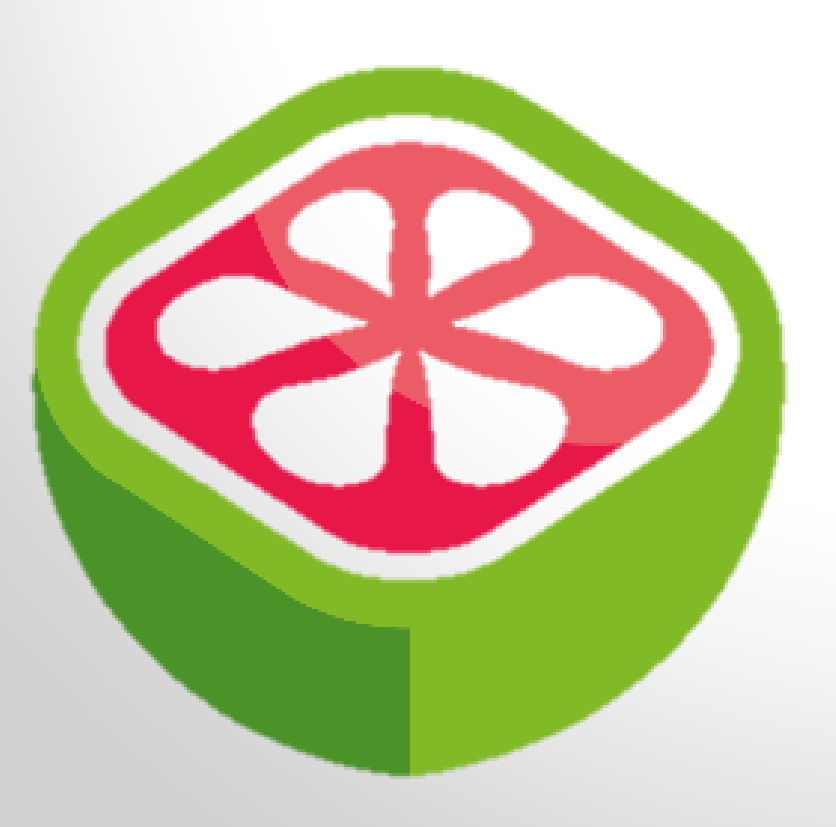

- 400% reduction in lead review time
- 19x increase in organic traffic leads

## **TOP USE CASES SO FAR:**

**CRM** 

Forms

Google Docs

Email Systems

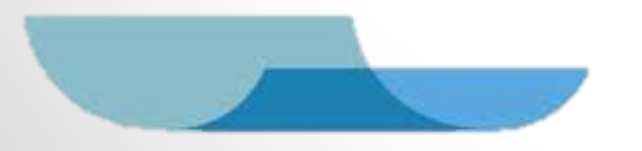

## **GLIDER**

"It's immediate and it's the full information. Everything that the marketing team knows the sales team knows."

-Michael Brondello, Sales

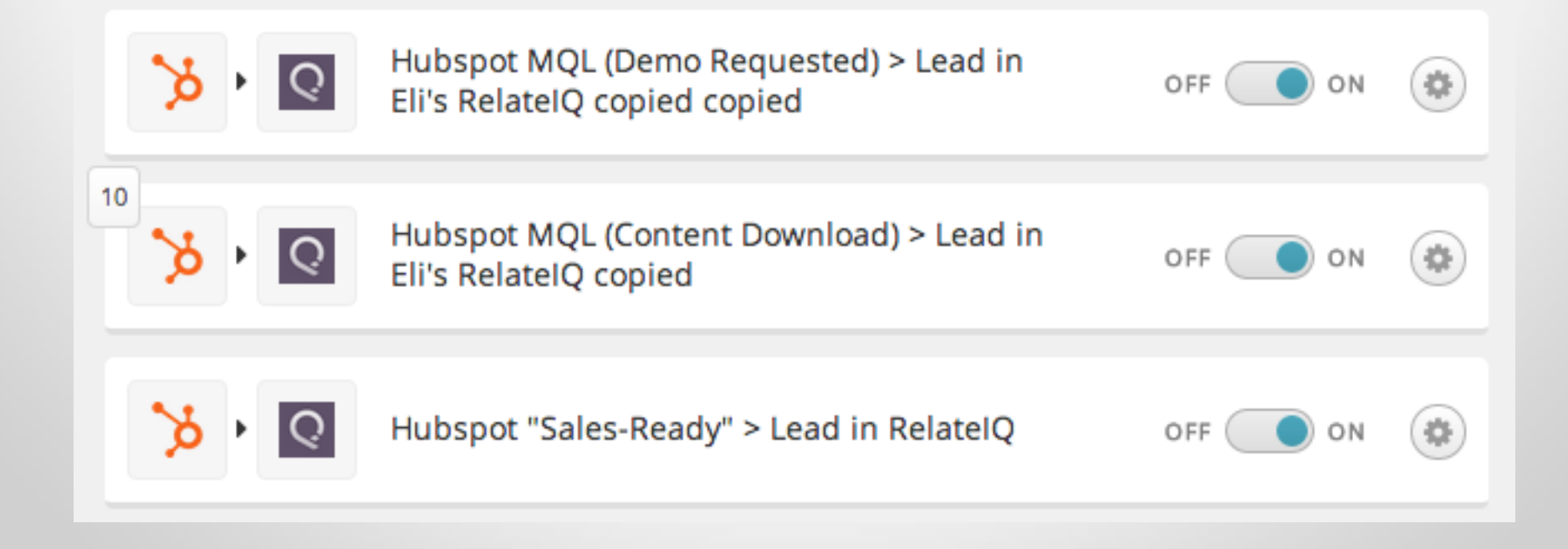

**74% of HubSpot customers have set up multiple Zaps.**

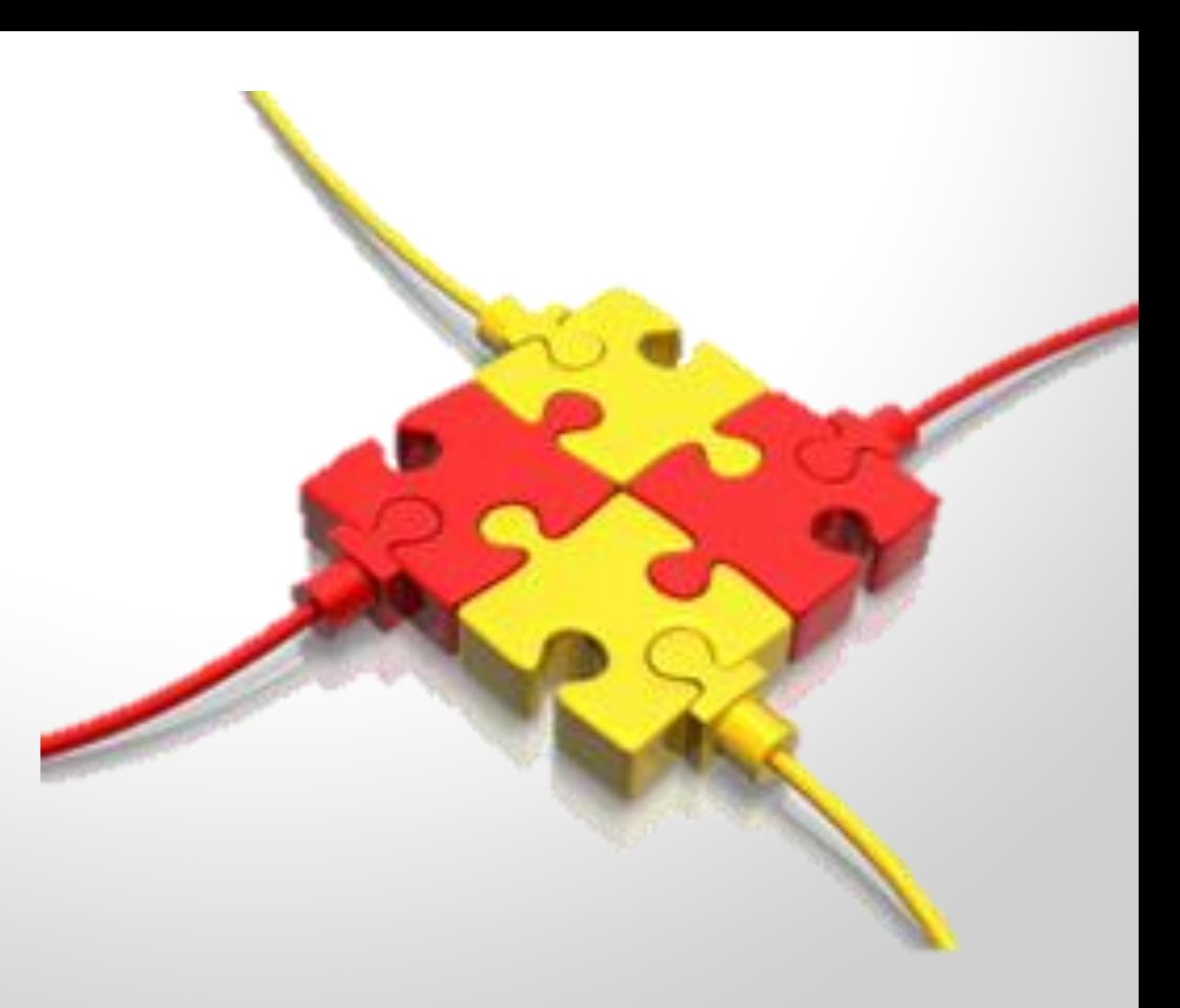

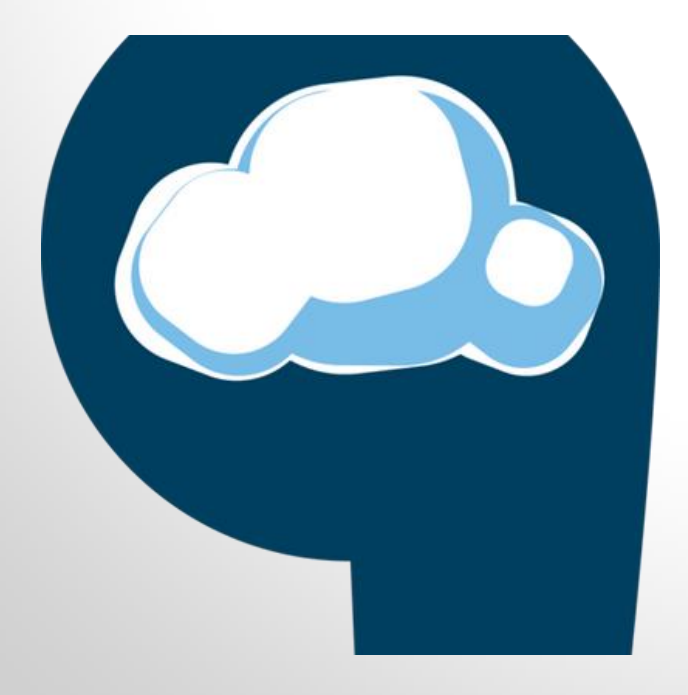

"Our biggest challenge is to connect a myriad of sites with HubSpot to centralize everything into one tool."

-Scott Meyer, 9Clouds

#### **Live Zaps**

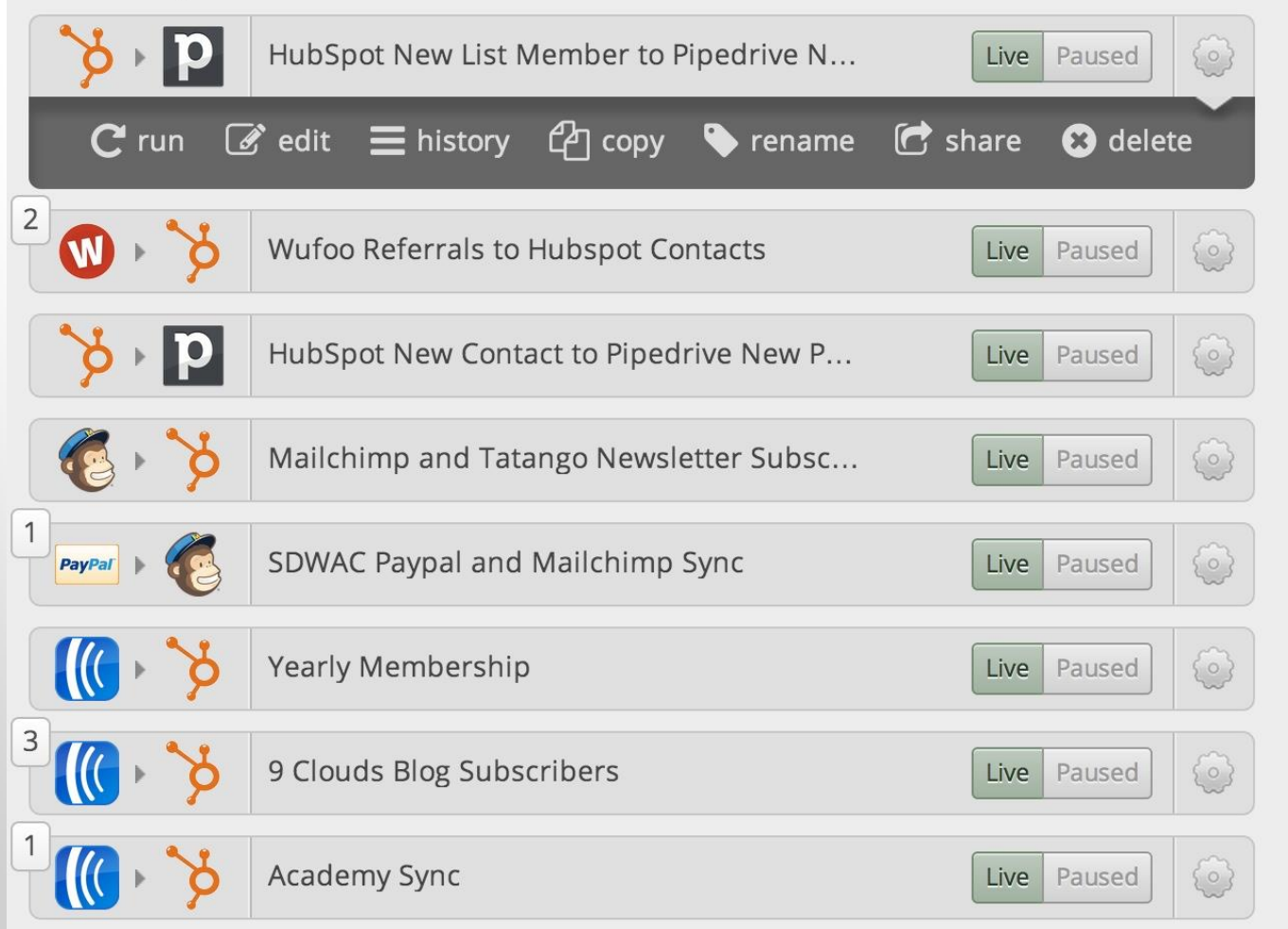

## **HOW TO GET THE MOST VALUE**

## **You want the action to mimic the trigger.**

Example:

Trigger: Visitor completes an Eventbrite form.

Action: In HubSpot create 'new form submission.'

## **SEGMENT ON THE DATA**

#### What type of list do you want?

- Smart list add contacts continuously according to rules you set  $\bigodot$
- $\equiv$  Static list add contacts manually

#### Which contacts should be in this list?

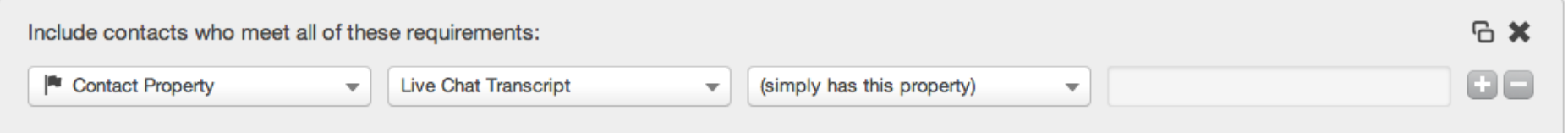

## **CLOSE THE LOOP**

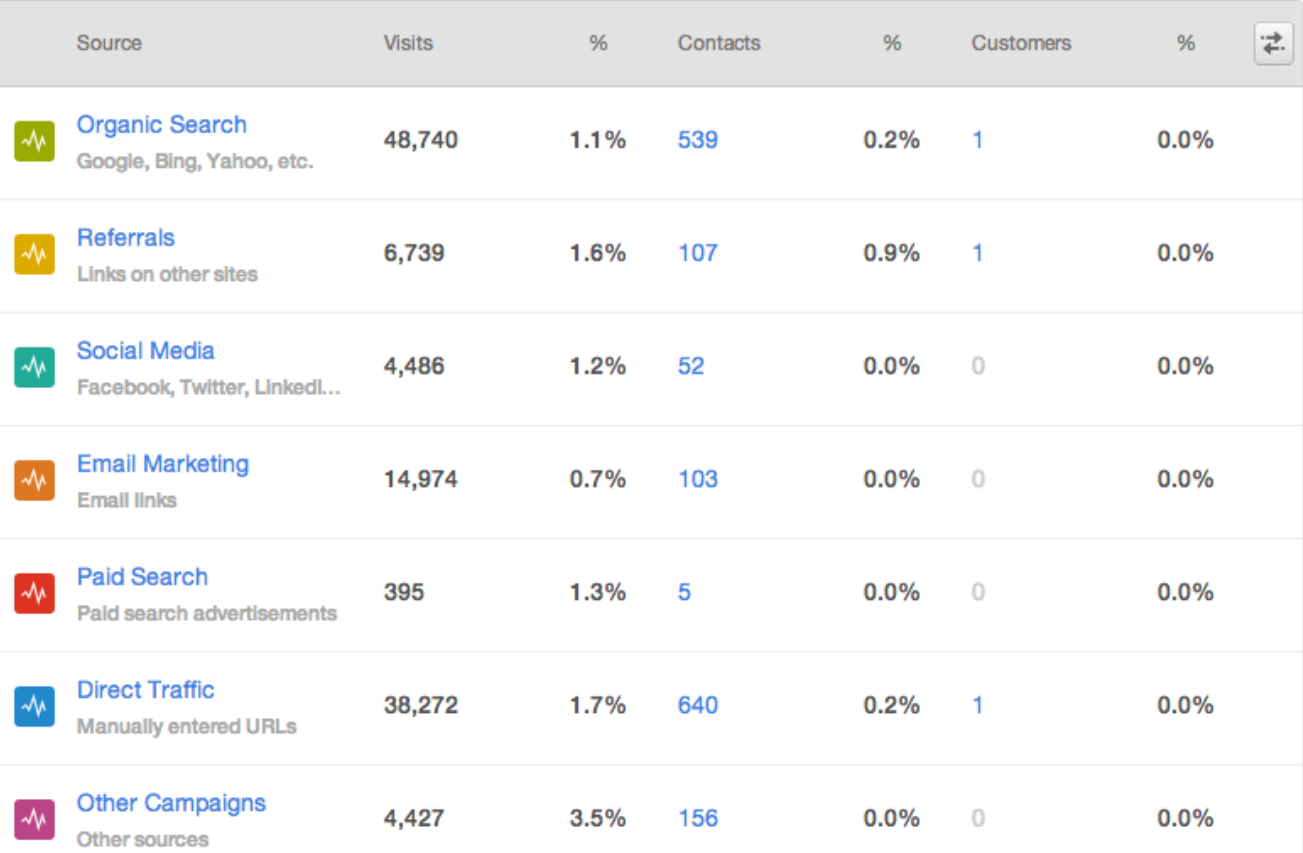

## **USE ZAPIER'S FILTERS**

Only trigger a "New Chat" from LiveChat when...

Add filters based on other LiveChat fields to only allow some items.

#### **Custom Filters**

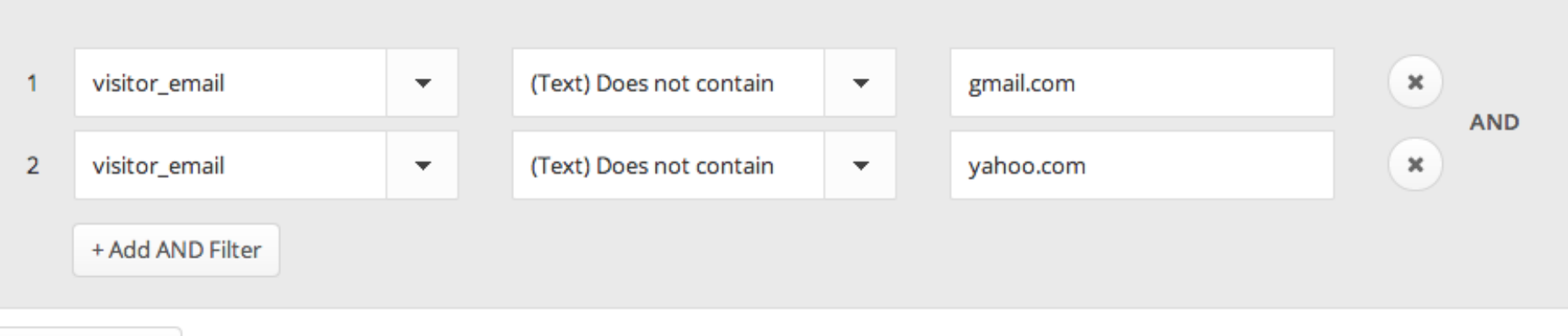

## **Feel a little more like a superhero!?**

## **NEXT STEPS**

- 1. Pick software that you want to use with HubSpot
- 2. Check to see if it works with Zapier
- 3. Set up your first Zap!

## **RESOURCES**

- Play with Zapier inside HubSpot
- Learn about the possible Zap combinations
- Check out Zapier's help documentaion
- Read Glider's case study
- Read Guavabox's case study

## **QUESTIONS?**

# **THANK YOU.**

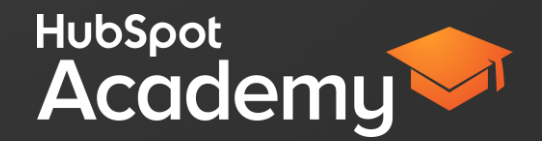